# **ModifRoundtrip Documentation**

## **Installation**

**-**

*This document explains the steps for installing ModifRoundtrip*

June 2015

by Paola Vallejo, Jean Philippe Babau

ModifRoundtrip Documentation-Installation 1/9

## **Table of contents**

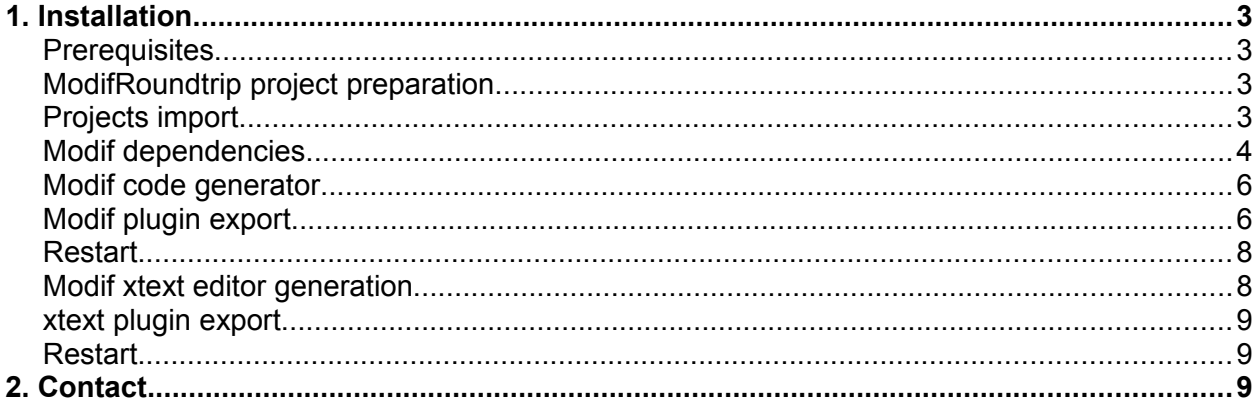

## **1. Installation**

### *Prerequisites*

- Eclipse Modeling Tools (EMT): [http://www.eclipse.org/downloads/packages/eclipse-modeling](http://www.eclipse.org/downloads/packages/eclipse-modeling-tools/currentEclipseVersionNamer)  [tools/currentEclipseVersionName](http://www.eclipse.org/downloads/packages/eclipse-modeling-tools/currentEclipseVersionNamer)**[r](http://www.eclipse.org/downloads/packages/eclipse-modeling-tools/currentEclipseVersionNamer)**.
- Modeling components:
	- Xtext Modeling Component
	- Xpand Modeling Component

```
Help → Install Modeling Components → Check: Xtext Modeling Component and Xpand
Modeling Component \rightarrow Check the items to install \rightarrow Next \rightarrow Accept the terms of the license
                              agreement \rightarrow Finish \rightarrow Restart Eclipse
```
• Java 7 ◦ SWT

ModifRoundtrip has been successfully tested by using Java 7 (32 bits), SWT (32 bits) and EMT Luna (32 bits).

It also has been tested with EMT Juno (32 bits).

#### *ModifRoundtrip project preparation*

The ModifRoundtrip project is available at [http://lab-sticc.univ-brest.fr/~babau/modif/modif.htm.](http://lab-sticc.univ-brest.fr/~babau/modif/modif.htm)

To work with *ModifRoundtrip*, you need to download and unzip the following projects in your workspace:

- 1. ModifMetamodels (EMF project)
- 2. EcoreModif (Java project)
- 3. Migration (EMF project)
- 4. xtext.modif (Xtext project)
- 5. xtext.modif.sdk
- 6. xtext.modif.tests
- 7. xtext.modif.ui

### *Projects import*

After downloading and unzipping the projects, import them to your workspace

File  $\rightarrow$  Import  $\rightarrow$  General/Existing projects to workspace  $\rightarrow$  Next  $\rightarrow$  [select your workspace]  $\rightarrow$  [select the projects to import $I \rightarrow$  Finish

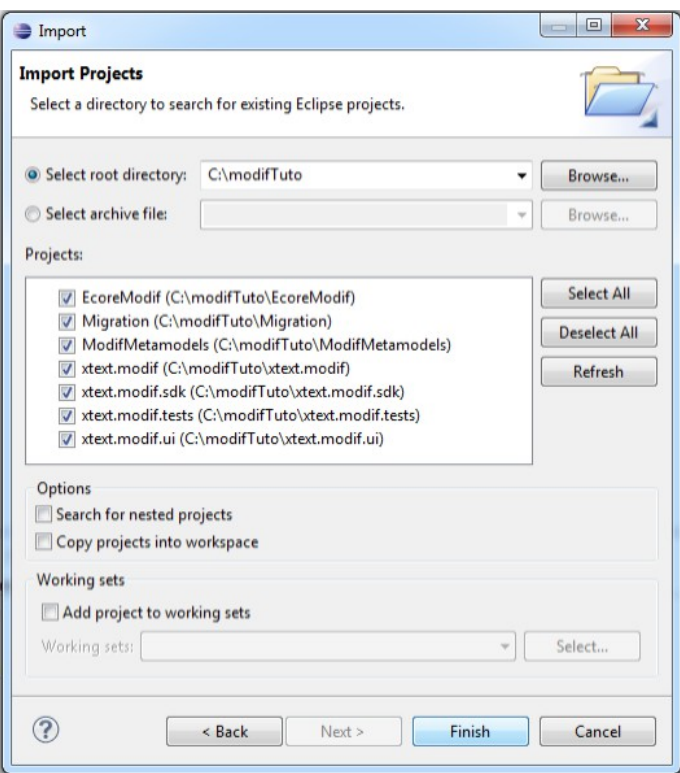

The projects will appear in the Package Explorer

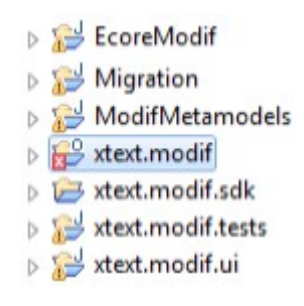

#### *Modif dependencies*

Edit (and add if necessary) the dependencies for the *EcoreModif* project, depending on your platform

Right click EcoreModif project → Build Path → Configure Build Path

Projects:

- Migration
- ModifMetamodels
- xtext.modif

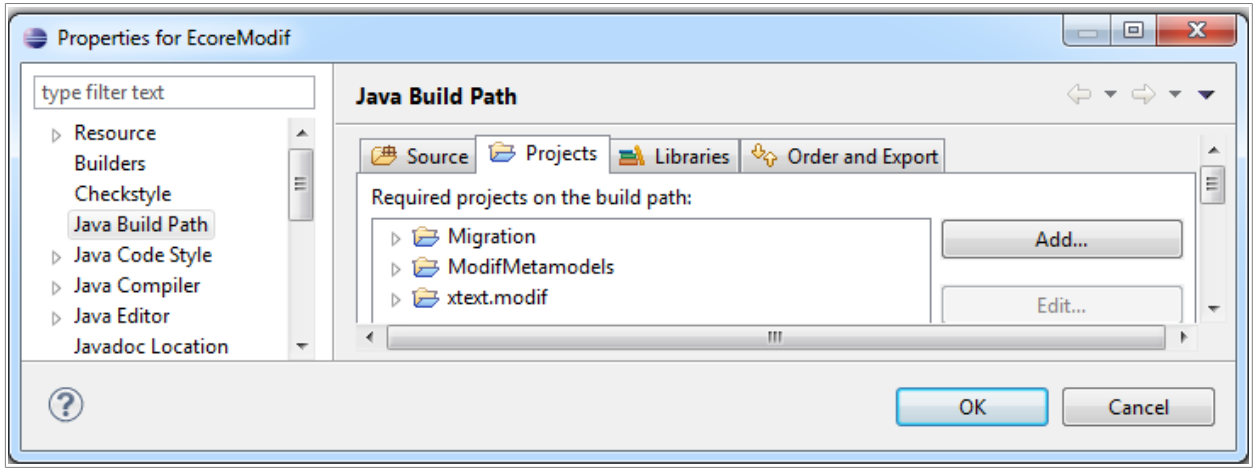

Libraries  $\rightarrow$  Add External JARs...  $\rightarrow$  [select the required libraries]

Libraries:

- com.google.inject
- org.eclipse.emf.compare
- org.eclipse.emf.ecore.xmi
- org.eclipse.swt
- org.eclipse.swt.PLATFORM\_specific (for Windows) or org.eclipse.swt.gtk.linux. PLATFORM\_specific (for Linux)
- org.eclipse.xtext

The corresponding *jar* files are in the *plugins* directory of your Eclipse installation. You need to have the above indicated dependencies (here PLATFORM\_specific is win32)

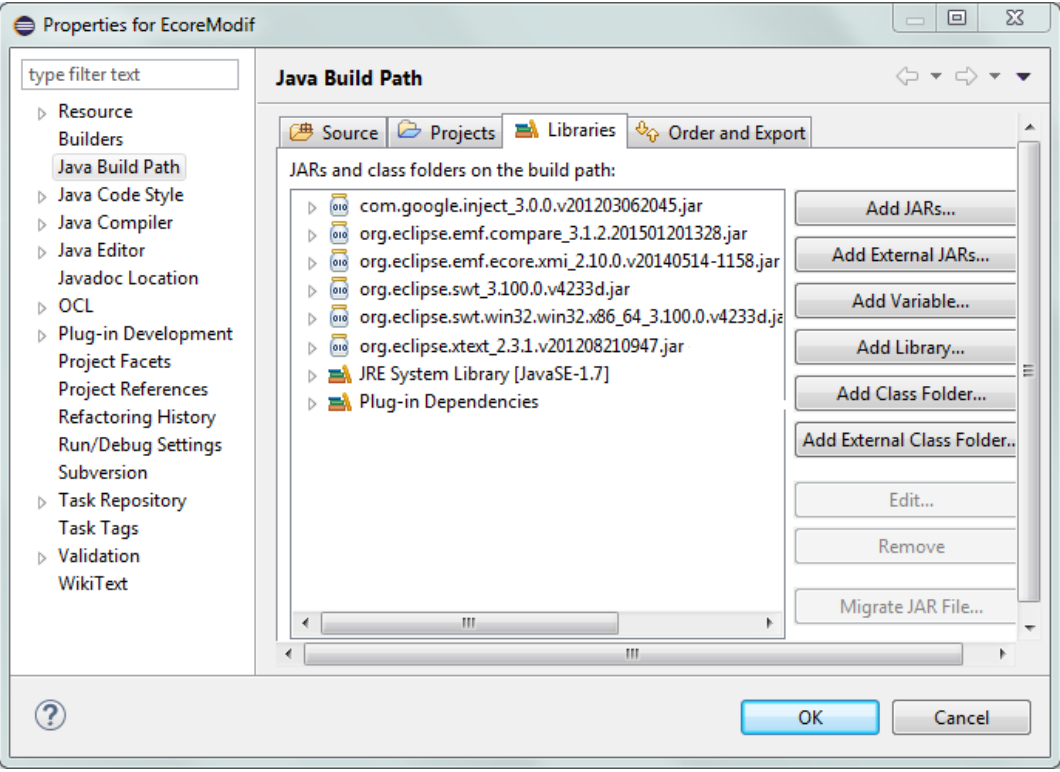

#### *Modif code generator*

In *ModifMetamodels/model* directory, select and open *Modif.genmodel*. When the code generator is opened in the default ecore editor

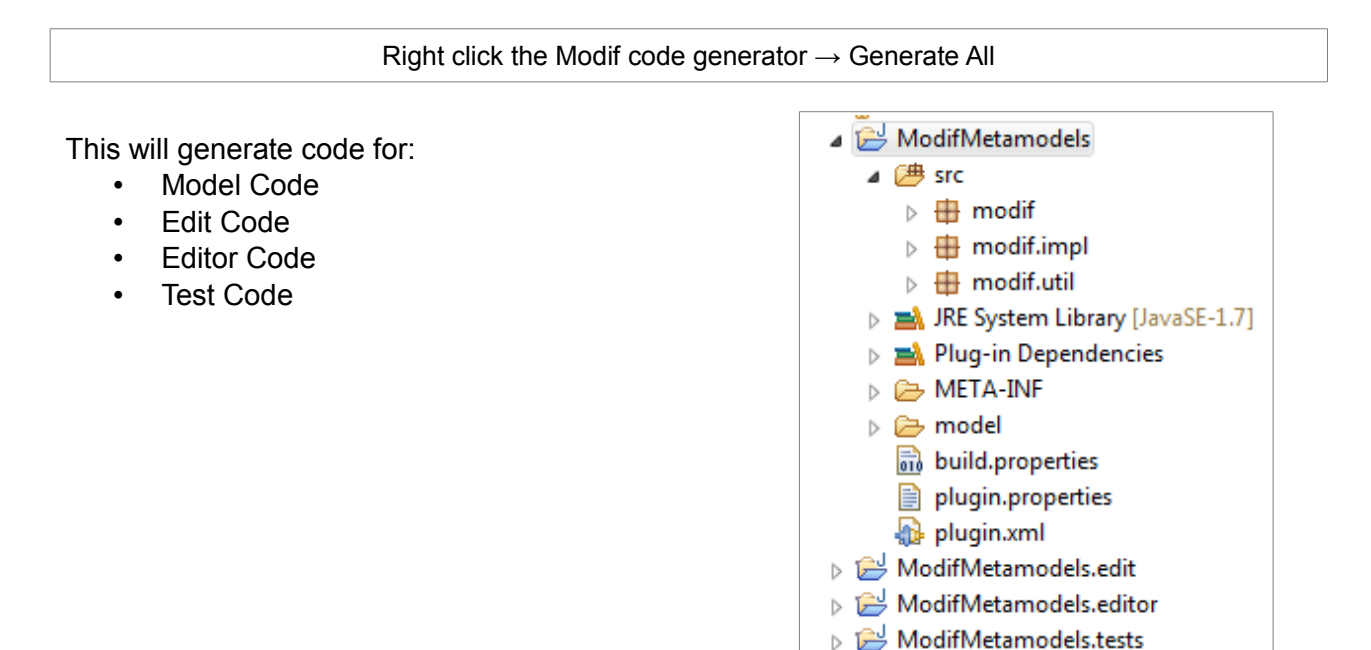

### *Modif plugin export*

The next step is to export the generated code as plug-in. To do it,

Select ModifMetamodels, ModifMetamodels.edit, ModifMetamodels.editor and ModifMetamodels.tests → right click on the selected projects → Export → Plug-in Development/Deployable plug-ins and fragments  $\rightarrow$  Next

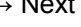

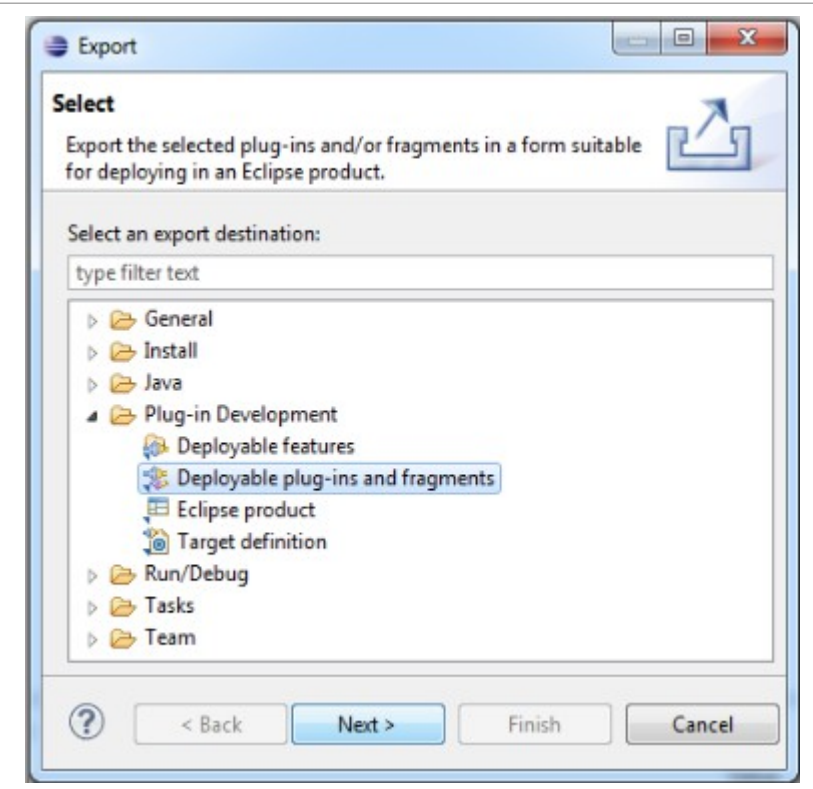

Then, you will be asked about the destination directory. Specify the path of Eclipse application folder (the folder that contains the *plugins* directory). Notice that if you fix in Options the Qualifier Replacement as for example 1 (instead of the default value), a new export will remove the old exported one.

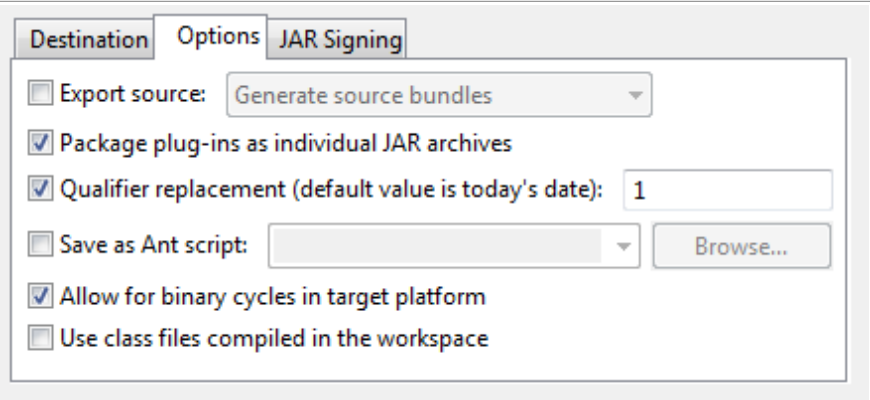

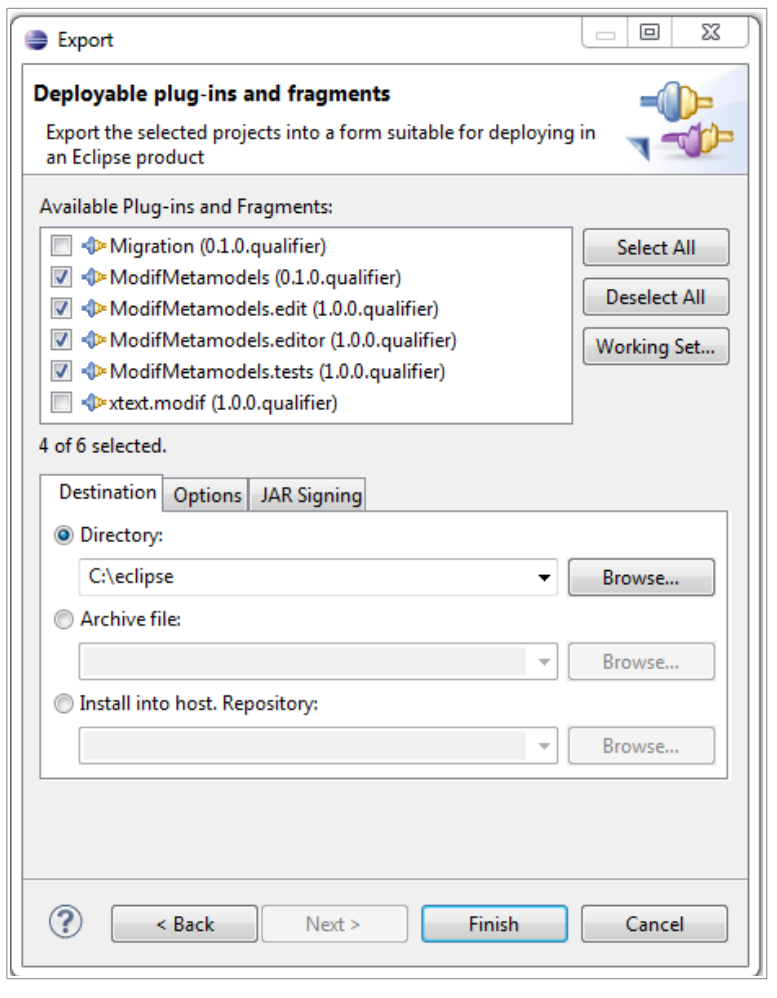

PATH\_TO\_Eclipse → Finish

### *Restart*

Restart Eclipse,

 $File \rightarrow Restart$ 

### *Modif xtext editor generation*

Run the GenerateXModif.mwe2 file

xtext.modif project → src folder → xtext package → Right click on GenerateXModif.mwe2 → Run As → MWE2 Workflow

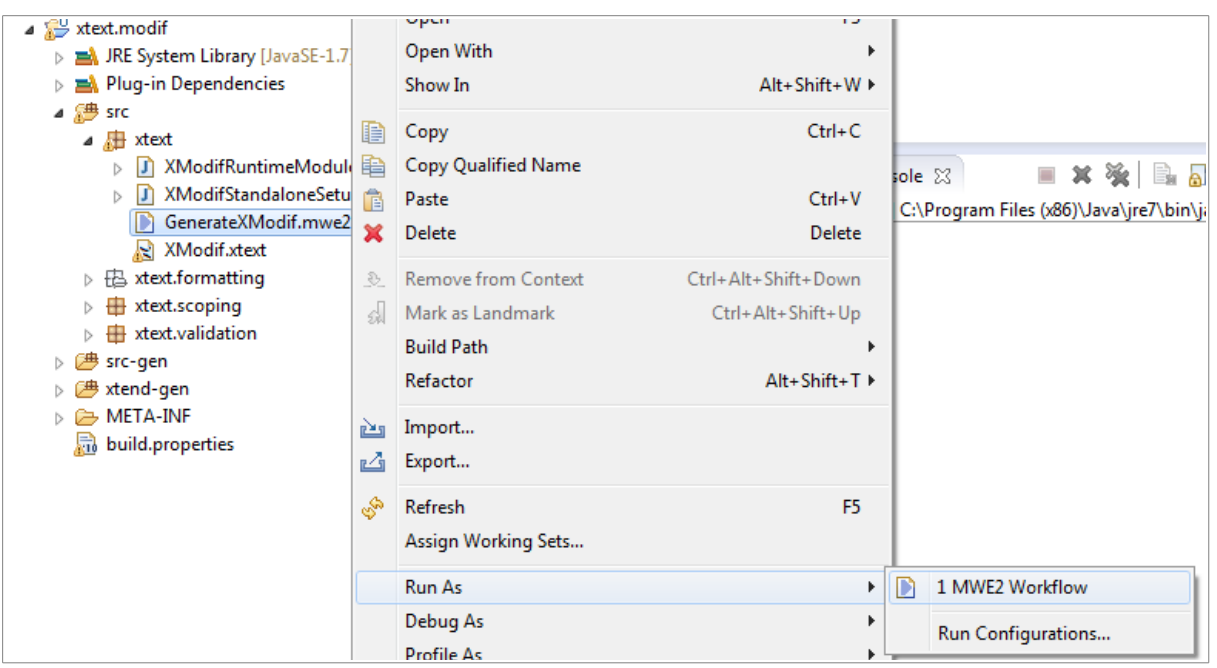

The file XmodifFormatter.xtend and XmodifFormatter.java will be generated. Please remove XmodifFormatter.java from the *xtext.formatting* package.

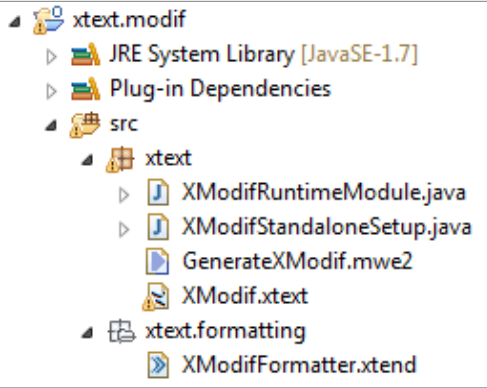

If you are using Linux, add the swt library for the xtext.modif*.ui* project

Libraries → Add External JARs... → org.eclipse.swt.gtk.linux.PLATFORM

If an an error appears in the *Xmodif.xtext file*, open it and then save it.

#### *xtext plugin export*

The next step is to export the generated code as plug-in. To do it,

Select xtext.modif, xtext.modif.sdk, xtext.modif.tests and xtext.modif.ui → right click on the selected projects → Export → Plug-in Development/Deployable plug-ins and fragments → Next → [PATH to eclipse]  $\rightarrow$  Finish

#### *Restart*

The last important step is to restart Eclipse

File → Restart

#### **ModifRoundtrip is now installed and ready to be used**

## **2. Contact**

You can report bugs to :

- **babau@univ-brest.fr**
- **vallejoco@univ-brest.fr**